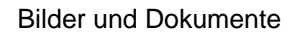

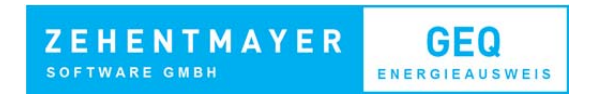

# **Bilder und Dokumente**

Einbinden von Fotos, Plänen und Prüfzeugnissen.

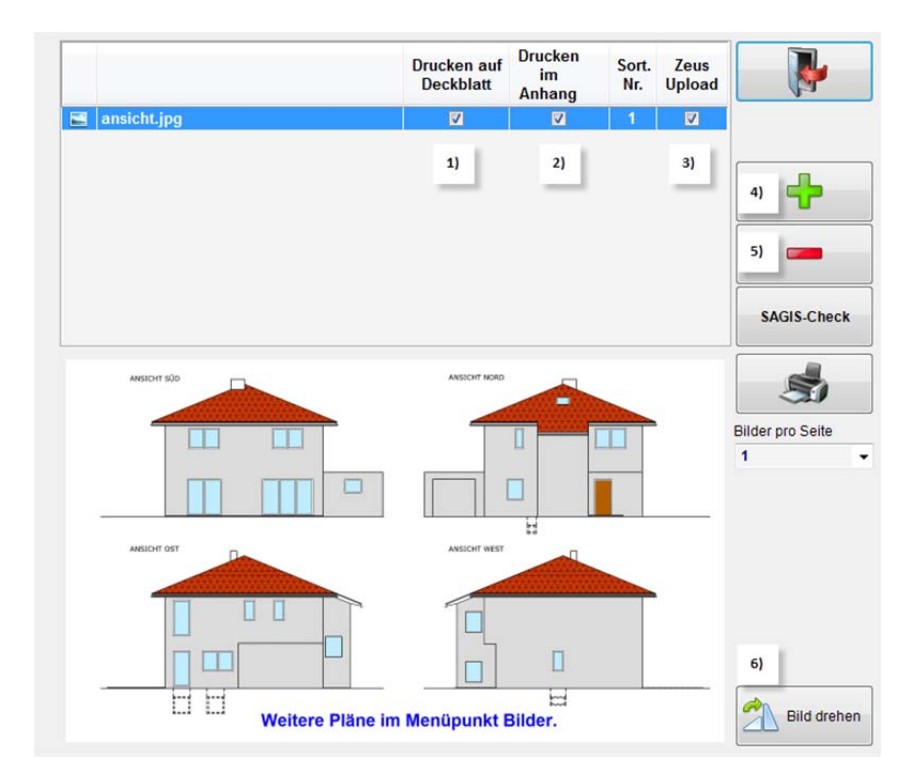

## **1) Bild für Deckblatt**

Das ausgewählte Bild wird beim Ausdruck des Energieausweises auf dem Deckblatt angedruckt.

## **2) Drucken im Anhang**

Das ausgewählte Bild wird beim Ausdruck des Energieausweises im Anhang angedruckt (nur möglich für Bilder). **3) ZEUS Upload (Nur Salzburg, Kärnten und Steiermark)**

Das ausgewählte Bild wird auch auf ZEUS mitübermittelt.

## **4,5) Bilder und Dokumente hinzufügen bzw. entfernen**

### **6) Bild drehen**

Das ausgewählte Bild wird mit dem Uhrzeigersinn gedreht.